# Cisco ICM 4.6.2 計画ガイド

## 内容

[概要](#page-0-0) [前提条件](#page-1-0) [要件](#page-1-1) [使用するコンポーネント](#page-1-2) [表記法](#page-1-3) [Cisco ICM 計画ガイドで取り上げない内容](#page-1-4) [Cisco ICM アップグレードの準備](#page-2-0) [複数のアップグレード パスのマッピング](#page-2-1) [Cisco ICM/NAM](#page-3-0) [Cisco CallManager および IPIVR\(IPCC\)](#page-3-1) [Microsoft SQL Server 6.5 から SQL 7.0 へのアップグレード](#page-3-2) [Microsoft Windows 2000 のアップグレード](#page-3-3) [Cisco ICM アップグレードの計画](#page-3-4) [ICM 事前計画タスク](#page-4-0) [Cisco ICM のハードウェアの事前計画](#page-5-0) [最小要件および推奨事項](#page-5-1) [サードパーティ製ソフトウェアのために事前計画](#page-6-0) [サードパーティ製ソフトウェア要件](#page-6-1) [Cisco ICM スイッチ互換性に関する事前計画](#page-8-0) [Cisco ICM 固有の考慮事項](#page-8-1) [データのバックアップ](#page-9-0) [デフォルト ルートの計画](#page-10-0) [ポスト アップグレードのテスト計画](#page-10-1) [タイムフレームおよび時系列のプラニング](#page-11-0) [タイムフレームの考慮事項](#page-11-1) [Cisco ICM アップグレードのタイムフレーム \(ノードごとの推定値\)](#page-12-0) [Cisco ICM のスケジュールおよびイベントの順序](#page-12-1) [Cisco ICM ソフトウェアの注文](#page-13-0) [Cisco ICM ソフトウェア アップグレード:ノードごとの準備](#page-14-0) [Cisco ICM Upgrade Success Program](#page-14-1) [関連情報](#page-15-0)

## <span id="page-0-0"></span>概要

このドキュメントでは、Cisco Intelligent Contact Management(ICM)のさまざまなコンポーネント を4.0.xから4.1.xまたは4.5.xから4.6.2にアップグレードするために必要な適切な計画情報につい て説明します。以前のリリース(2.x、3.x)から4.6.2にアップグレードする場合。ICMリリース 4.0.x以降からアップグレードする場合は、ICM 4.6.2に直接アップグレードできます。[Cisco ICM](http://www.cisco.com/univercd/cc/td/doc/product/icm/icm46/index.htm)

[4.6.xリリースノートを](http://www.cisco.com/univercd/cc/td/doc/product/icm/icm46/index.htm)参照してください。

## <span id="page-1-0"></span>前提条件

## <span id="page-1-1"></span>要件

次の項目に関する知識があることが推奨されます。

- 基本レベルの Cisco ICM サポートおよびトラブルシューティング
- アップグレードの計画方法
- Cisco ICM システムの管理とトラブルシューティング

### <span id="page-1-2"></span>使用するコンポーネント

このドキュメントの情報は、次のソフトウェアとハードウェアのバージョンに基づいています。

- Cisco ICM バージョン 4.6.2 の最小ハードウェア要件
- Microsoft SQL Server バージョン 6.5
- Microsoft SQL Server バージョン 7.0
- Microsoft Windows 2000 のアップグレード

このマニュアルの情報は、特定のラボ環境に置かれたデバイスに基づいて作成されました。この ドキュメントで使用するすべてのデバイスは、初期(デフォルト)設定の状態から起動していま す。実稼動中のネットワークで作業をしている場合、実際にコマンドを使用する前に、その潜在 的な影響について理解しておく必要があります。

#### <span id="page-1-3"></span>表記法

ドキュメント表記の詳細は、『[シスコ テクニカル ティップスの表記法』を参照してください。](http://www.cisco.com/en/US/tech/tk801/tk36/technologies_tech_note09186a0080121ac5.shtml)

#### <span id="page-1-4"></span>Cisco ICM 計画ガイドで取り上げない内容

このドキュメントでは、次の内容を取り上げません。

- Microsoft SQL Server をバージョン 6.5 から 7.0(Cisco ICM 4.5.0 以降と互換性あり)にア 1. ップグレードする方法、または Microsoft Windows NT を Windows 2000(ICM 4.6.2 以降と 互換性あり)にアップグレードする方法。
- 2. ICM のアップグレード方法。このドキュメントは、ICM ソフトウェアをアップグレードする プロジェクト マネージャが、バージョン 4.6.x 用の ICM アップグレード プロセス マニュア ルと併せて参照するための計画ガイドとして意図されています。
- ICM と連動する CallManager、IP 自動音声応答(IVR)、コンピュータ テレフォニー イン 3.テグレーション(CTI)デスクトップ/クライアントといった Internet Protocol Contact Center(IPCC)コンポーネントや、Unity、Personal Assistant、自動アテンダントやその他 レコーディング装置とのソリューションについては、このドキュメントでは取り上げません 。ただし、特定のバージョンの ICM には、これらのコンポーネントの特定のバージョンと の互換性があるため、包括的な ICM アップグレードを計画する際は、それらのコンポーネ ントを含める、あるいは考慮する必要は出てくるものと思われます。ICM と併せた複数のア ップグレードを計画する際は、このドキュメントに記載されているロードマップ/マッピン

グ セクションが参考になります。

ICM 製品スイートのほとんどのコンポーネントは、冗長性を備えています。ICM スイートの冗長 性モデルには、次の 2 つがあります。

● ホット スタンバイ

● 実行の同期

この 2 つのモデルの違いと、どの ICM コンポーネントがどのモデルを使用するかを理解すること が重要です。冗長性モデルによって、アップグレード時のシステムの動作が異なってくるためで す。

ICM CallRouters、ロガー、NIC、Peripheral Gateway(PG)、CTI ゲートウェイ(CG)、およ び CTI オペレーティング システム(OS)サーバの場合、冗長ペアを構成する 2 つのコンポーネン トは一般に「A 側」と「B 側」と呼ばれます。 ディストリビュータ管理ワークステーション (AW)の場合は、それぞれプライマリ ディストリビュータとセカンダリ ディストリビュータと 呼ばれます。

WebView および Historical Data Server(HDS)はハイブリッド モデルです。「二重化された」 WebView または HDS の実装は、プライマリまたはセカンダリ ディストリビュータとしての AW のペアと共存する WebView または HDS オプションで構成されます。基礎となるディストリビュ ータ AW の動作にも左右されますが、HDS の複製プロセスが実行され、WebView は両方の側で 同時にクライアント接続を受け入れます。ただし、WebView で障害が発生しているときに、クラ イアントがもう一方の側にリダイレクトされることはありません。さらに、HDS の冗長ペアが存 在するとしても、(WebView または Monitor ICM から送信される可能性がある)履歴クエリがそ の HDS 側にリダイレクトされることもありません。

## <span id="page-2-0"></span>Cisco ICM アップグレードの準備

## <span id="page-2-1"></span>複数のアップグレード パスのマッピング

Cisco ICM ソフトウェアのアップグレードに向けた最初のステップとして、アップグレード パス を作成します。一貫性と互換性を確保し、正しいプロセスを設定するため、そして最新のドキュ メントが参照されるようにするためには、アップグレード パスを綿密に計画する必要があります 。この項では、アップグレードを成功させるために推奨する手順を説明します。システムが現在 ICM 4.6.2 のハードウェアおよびソフトウェア仕様に従っていて、アップグレードする予定のコ ンポーネントが ICM だけであれば、アップグレード パスを計画するのは簡単で、時間もかかり ませんが、ほとんどのお客様はこのカテゴリーに該当しません。通常は、ハードウェアが第 1 に 優先される考慮事項であり、サードパーティ製ソフトウェアについての考慮は後回しにされます 。見過ごされることが多いのですが、システム全体を考慮し、ICM リリースのアップグレードに 伴って他にもアップグレードしなければならないコンポーネントがある場合は、それらのコンポ ーネントも確実にアップグレードする必要があります。最初に確認しなければならないのは、バ ージョン間でのソフトウェアの互換性です。

## シナリオ 1:

Hardware upgrade > ICM version 4.6.2 upgrade > SQL version 7.0 upgrade > Microsoft Windows 2000 upgrade

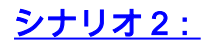

Hardware upgrade > NAM version 4.6.2 upgrade > SQL version 7.0 upgrade > Windows 2000 upgrade

### シナリオ 3:

Hardware upgrade > ICM version 4.6.2 upgrade > CallManager version x.x > IPIVR version x.x > SQL version 7.0 upgrade > Windows 2000 upgrade

#### シナリオ 4:

Hardware upgrade > NAM version  $4.6.2$  upgrade > CallManager version  $x.x$  > IPIVR version x.x > > SQL 7.0 version upgrade > Windows 2000 upgrade

#### <span id="page-3-0"></span>Cisco ICM/NAM

2 階層のサービス ビューロー アーキテクチャでは、Cisco ICM ソフトウェアがキャリア ネットワ ークからルート要求を受信し、それをカスタマー ICM に転送します。一般に、NAM には一部の コールを直接ルーティングするために必要な小規模な設定だけが含まれていて、残りのコールは 適切なカスタマー ICM にディスパッチされます。NAM はカスタマー ICM から応答を受信して、 それらの応答をキャリア ネットワークに転送します。

NAM システム専用の 4.6.x アップグレード計画ガイドが用意されています。

### <span id="page-3-1"></span>Cisco CallManager および IPIVR(IPCC)

IPCC システムを構成する 3 つの主要コンポーネントは、Cisco ICM、Cisco CallManager、およ び Cisco Customer Response Solutions(CRS/CRA)(具体的には IP IVR/QueueManager)コン ポーネントです。

これらのコンポーネントを組み合わせることで、エージェント状態のモニタリングと制御、ルー ティング、連絡先のキューイング、CTI 機能、エージェントとスーパバイザのリアルタイム デー タ収集、管理用履歴レポート作成を含む、自動着信呼分配(ACD)機能が実現します。

### <span id="page-3-2"></span>Microsoft SQL Server 6.5 から SQL 7.0 へのアップグレード

シスコでは、ICMのお客様が最初にICMバージョン4.6.2にアップグレードし、次にSQLバージョ ン7.0にアップグレードする必要があります。アップグレード間のテスト時間は、少なくとも7日 間である必要があります。

注:SQL 2000は現在ICM 4.6.2ではサポートされていません。

### <span id="page-3-3"></span>Microsoft Windows 2000 のアップグレード

シスコでは、ICM をご利用のお客様には、最初に ICM バージョン 4.6.2 にアップグレードしてか ら Windows 2000 へのアップグレードを行うよう要請しています。最初のアップグレードが完了 してから次のアップグレードを開始するまでのテスト期間には、少なくとも 7 日を要します。 Windows 2000 のアップグレードに関する承認済みのドキュメント(極めて重要なドメイン構造 に関する情報を含む)は、Cisco Web サイトにある[「Microsoft サポート情報」ページで入手でき](http://www.cisco.com/univercd/cc/td/doc/product/icm/icm46/microsof/index.htm) [ます。](http://www.cisco.com/univercd/cc/td/doc/product/icm/icm46/microsof/index.htm)

## <span id="page-3-4"></span>Cisco ICM アップグレードの計画

ICM 4.6.2へのアップグレードを計画する際に考慮する必要のある複数の領域があります。このド キュメントでは、アップグレードを正常に計画するための詳細な情報と参考資料を提供します。

### <span id="page-4-0"></span>ICM 事前計画タスク

- サイトで ICM ソフトウェアと同時にアップグレードする予定のシステムとコンポーネント (ハードウェア、サードパーティ製ソフトウェア、IPCC、Microsoft Windows 2000、SQL 7.0 など)をすべて明らかにして取りまとめます。
- 組織内の ICM サポート チームと協力して、ICM システムに現在問題がないことを確認しま す。アップグレードの前に ICM システムが正しく動作していることが、後々の問題解決に役 立ちます。
- ICM を新しいバージョンにすることによって修正できる問題およよび追加される新しい機能 を明らかにし、理解します。新しい ICM の資料をすべて検討します。
- ICM をアップグレードする前またはアップグレードした後にアップグレードする必要がある サードパーティ製コンポーネント、ハードウェア、および他の ICM 以外のコンポーネントに ついて調べ、アップグレード計画を立てます。
- ICMバージョン4.6.2のICMリリースノートを読みます。これらのドキュメントには、前提条 件、機能の変更、および新機能に関する重要な情報が含まれています。
- ICM バージョン 4.6.2 に関するすべての Field Notice を読みます。
- ICMシステムのさまざまなPGに関連付けられたすべてのペリフェラルが、ICMバージョン 4.6.2でサポートされている最低限のリリースであることを確認します。『ACD互換性マトリ クス』および『System Manager Guide Supplements for ACDs』を参照してください。
- すべてのハードウェア(CPU、ハード ドライブ、メモリ)、サードパーティ製ソフトウェア (Windows NT サービス パック、SQL サービス パック)、およびスイッチ(PBX、 VRU)を、新しい ICM の要件を満たすようアップデートします。
- ICM 環境内の各コンポーネントを ICM バージョン 4.6.2 に対応させるための ICM ホットフィ ックスを確認します。注:このリンクにアクセスするには、ログインし、登録ユーザである 必要があります。アップグレード手順を行っている間に、ホットフィックス CD から該当す るホットフィックスを直接ダウンロードすることを推奨します。
- ロガーと HDS のデータベースをバックアップします。「ICM データベースのバックアップ の実行」を参照してください。
- (ICM バージョン 4.5 以降の場合)SQL Server バージョン 6.5 から 7.0 へのアップグレード を計画している場合は、そのアップグレードを別途行います。
- Microsoft Windows NT から Windows 2000 へのアップグレードを計画している場合は、その アップグレードを別途行います。
- すべての WebView II(ICM バージョン 4.5 以降の場合)のサードパーティ製ソフトウェアの 要件が、対応する AW で適合していることを確認します。適合しているかどうか確実でない 場合は、ICM バージョン 4.6.2 の Cisco ICM ソフトウェア WebView 管理者ガイドで確認し てください。
- アップグレードの前にカスタム レポートをすべてバックアップできるよう、適切なリソース をスケジュールします。
- アップグレードの後にカスタム レポートをすべて再作成できるよう、適切なリソースをスケ ジュールします。
- 必要に応じて、アップグレードの後にカスタム CTI 機能を再構築できるよう、適切なリソー スをスケジュールします。
- 内部の組織、カスタマー ベース、および関連するすべてのベンダー(Cisco、AT&T、MCI な ど)に、アップグレードを実施すること、およびアップグレードの実施中または完了後に発 生する可能性のある変更や機能停止について通知します。
- ハードウェア、ソフトウェア、またはネットワーク通信で問題が発生した場合に対応できる よう、適切な内部リソースをスケジュールします。自動着信呼分配(ACD)ベンダー、ネッ トワーク管理者などに、アップグレードの実施中にオンサイトまたはオンコールで対応して もらわなければならない場合もあります。
- アップグレードの実施中に ICM スクリプトや設定に対する変更が行われないようにします。 それには、Regedt32 で特定のレジストリ キーを変更することで対処できます。詳細につい ては、バージョン 4.6.x の ICM アップグレード プロセス マニュアルを参照してください。
- すべてのシステム上のすべてのインターフェイスの IP アドレスを正確に記載した、有効なネ ットワーク ダイアグラムを用意します。
- ICM システムのアップグレード後に行う、コール ルーティング、CTI 機能、設定ツール、お よびレポート機能に対するテスト手順を計画します。
- アップグレードの実施予定日の少なくとも 3 ~ 4 日前に ICM ソフトウェアを発注するように します。メディアが破損していたり、欠陥がある場合に備えて、各 CD を 2 枚ずつ発注する ようにしてください。
- シスコのプロフェッショナル サービス グループから、計画に関するサポートを受けることが できます。価格を含む詳細については、エンゲージメント マネージャ ([icmupgrades@cisco.com \)にお問い合わせください。](mailto:icmupgrades@cisco.com)
- マルチノードの CallManager クラスタでは、ICM PG を加入者に接続した状態にしておくこ とを推奨します。PG を CallManager Publisher に接続できるのは、CallManager クラスタが 2 つのノードで構成されている場合のみです。

### <span id="page-5-0"></span>Cisco ICM のハードウェアの事前計画

ICMプラットフォームで使用されるすべてのハードウェアは、ICMバージョン4.6.2の最小要件を 少なくとも満たす必要があります。次の表に、ICM 4.6.2ソフトウェアアップグレードの最小要件 のみを示します。シスコでは、ここに記載する「推奨される仕様」を満たすよう推奨します。こ れらの最小要件には、アップグレードに伴って、新しい Cisco ICM ソフトウェア製品、新しい ICM サイト、あるいは新しい機能(CTI および MIS など)をインストールする場合に必要となり 得るサイト計画は考慮されていません。このような新規インストールの詳細については、シスコ のシステム エンジニア (SE) または Cisco Technical Assistance Center (TAC) にお問い合せく ださい。

これらの最小要件を満たさないハードウェアは、要件を満たすようにアップグレードするか交換 する必要があります。サーバをアップグレード(RAM の追加など)できるかどうかを判別して確 認するには、それぞれのハードウェア ベンダーにお問い合せください。

ハードウェアを交換する場合は、「[Cisco Enterprise Contact Routing の製品構成表」](http://www.cisco.com/univercd/cc/td/doc/product/icm/ccbubom/index.htm)を参照して ください。

注:部品表(BOM)には、ICMだけでなく、現在のシステムに適用されない追加コンポーネント (ISNおよびE-Mail Manager)も含まれています。BOM は一般的なガイドラインとして作成され たものであり、現在市場で入手できるハードウェアが反映されています。したがって、一覧され ている推奨事項は、次の表に記載されている内容とは大幅に異なる場合があります。

## <span id="page-5-1"></span>最小要件および推奨事項

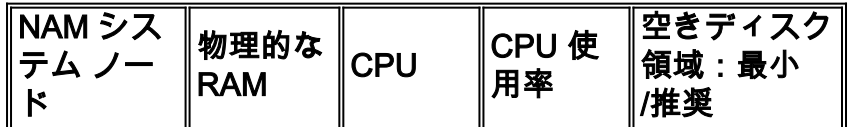

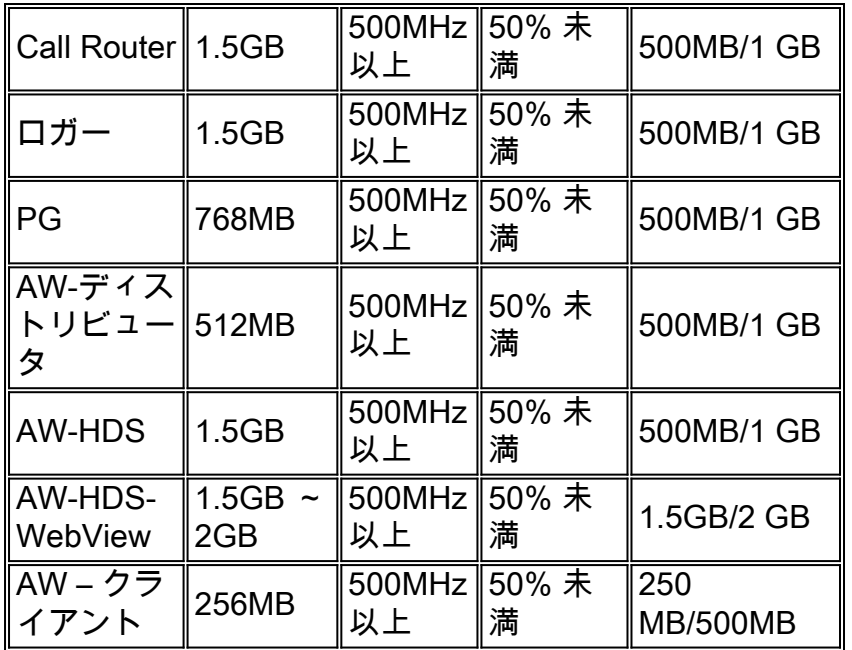

\* 記載されているのは RAM の最小要件です。アップグレード前の評価で、RAM の使用率が搭載 済みの物理 RAM の容量に近いか超えている場合は、最小値にかかわらず、RAM の追加が必要と なります。

## <span id="page-6-0"></span>サードパーティ製ソフトウェアのために事前計画

サードパーティ製ソフトウェアはすべて、サードパーティ製ソフトウェアの要件を記載した次の 表に適合している必要があります。サードパーティ製ソフトウェアの要件との適合性を維持する ことは、お客様の責任となります。シスコでは、サードパーティ製ソフトウェアのアップグレー ドを行いません。次の情報は、「[Cisco Enterprise Contact Routing の製品構成表」](http://www.cisco.com/univercd/cc/td/doc/product/icm/ccbubom/index.htm)で詳しく説明 されています。

## <span id="page-6-1"></span>サードパーティ製ソフトウェア要件

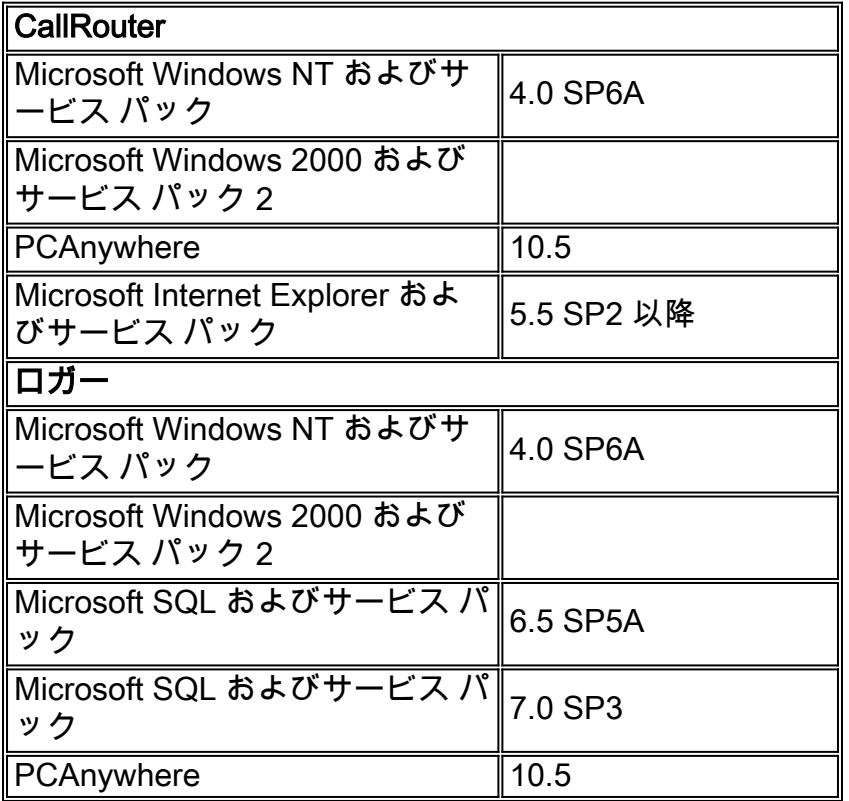

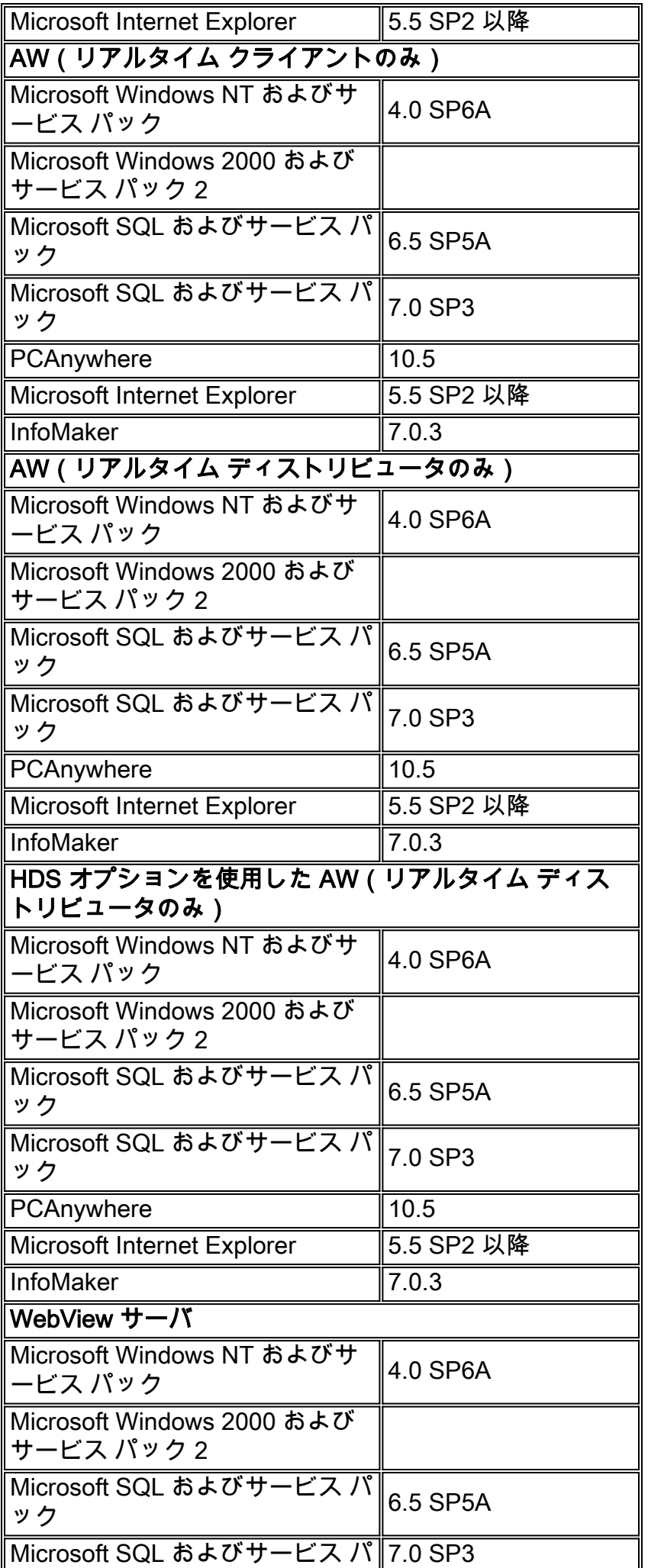

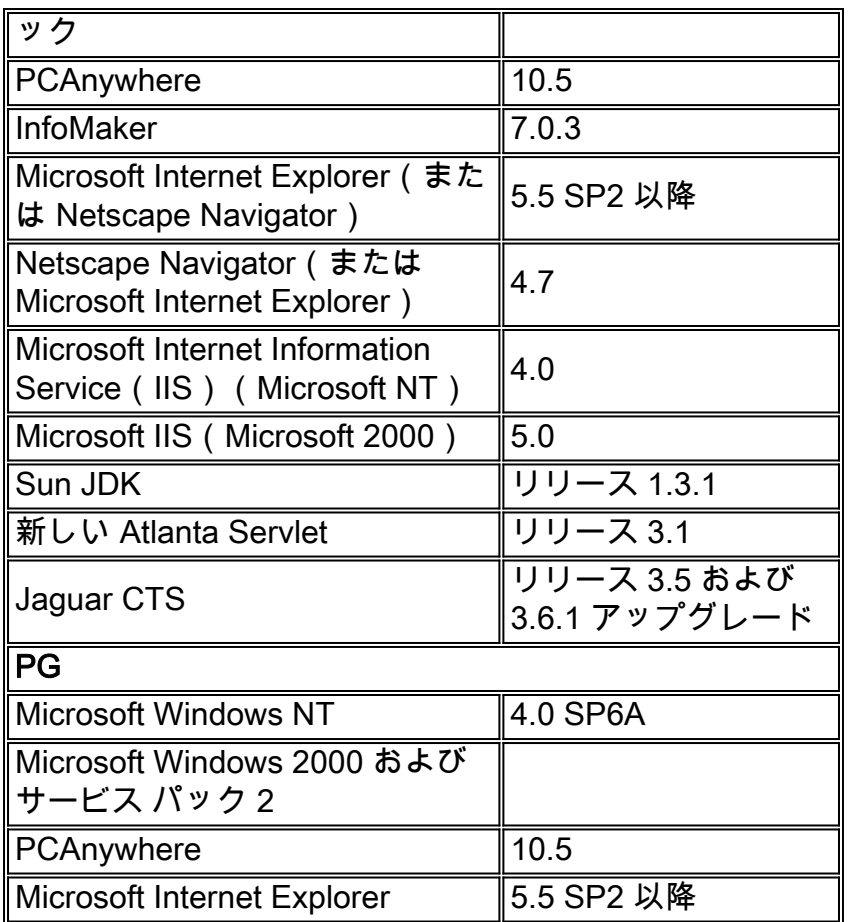

## <span id="page-8-0"></span>Cisco ICM スイッチ互換性に関する事前計画

周辺装置(ACD および VRU/IVR)はすべて、現在の Cisco ICM リビジョンの要件を満たしてい なければなりません。現在、次の ACD 補足ガイドを利用できます。

- Aspect Call Center に関する Cisco ICM ソフトウェア ACD 補足ガイド
- Definity ECS に関する Cisco ICM ソフトウェア ACD 補足ガイド
- Nortel Meridian に関する Cisco ICM ソフトウェア ACD 補足ガイド
- Nortel Symposium に関する Cisco ICM ソフトウェア ACD 補足ガイド

使用しているスイッチのタイプがリストされていない場合は、保守契約会社にサポートを依頼し てください。

## <span id="page-8-1"></span>Cisco ICM 固有の考慮事項

ソフトウェアのアップグレードを成功させるためには、次の考慮事項と要件を検討する必要があ ります。

### ラボでのアップグレード

可能であれば、最初に ICM ラボ環境で ICM ソフトウェアのアップグレードをテストすることを お勧めします。ICM ラボでのアップグレードを計画する際は、システムがハードウェア、ソフト ウェア、および ACD との互換性の面において ICM 4.6.2 の要件を満たしていることを確認してく ださい。これによって、準備時間も含めた ICM システムのアップグレードに必要な時間枠が、よ り正確に計画に反映されるようになります。

### 不測の事態と復旧に関する計画

万一に備えて、Cisco ICM のアップグレードを開始する前に、綿密な復元計画を立てておくこと が常に推奨されます。障害が発生した場合(ソフトウェアやハードウェアなど)は、アップグレ ードを元に戻して復旧する必要があります。そのための時間を考慮してください。障害が発生す る可能性が最も高いのは、中央コントローラ、HDS、または AW を最初に設定する際です[。イベ](#page-11-0) [ントの順序](#page-11-0)には、1 から 7 までのステップがあります。障害が発生する可能性があるため、依存 関係が必要な場合は特に十分な時間の余裕をもってアップグレードを計画することが推奨されま す。たとえば、お客様が Windows 2000 のアップグレードの要件を満たすために、ICM 4.6.2 へ のアップグレードを計画しているとします。その場合、障害の発生に備えて、両方のアップグレ ードを立て続けに行わないようにスケジュールすることが得策です。計画段階で、同様の規模と 重要度を持つ他のプロジェクトに移る前に、ICM システムのアップグレード、その取り消し、お よびテストを行うのに十分な時間を考慮しておきます。ICM ソフトウェアのアップグレードを元 に戻すプロセスは、バージョン 4.6.x の ICM アップグレード プロセス マニュアルに記載されて います。ICM システムをアップグレード前の現行リリースに戻して復元する場合に備え、次の領 域を適切にバックアップまたは保存して復元に利用できるようにしておく必要があります。

- ロガーおよび HDS 上の SQL データベースをバックアップします。
- 全ノードの Geotel レジストリ キーを保存します。
- 全ノードの ICR\BIN フォルダを保存します。
- 全ノードのカスタム ワーク フォルダを保存します(たとえば、レポートなど)。

#### **CTI**

シスコ プロフェッショナル サービス、サードパーティ ベンダー、または内部担当者にカスタム ソフトウェアを作成してもらった場合は、適切なカスタム エンジニアリング サービス グループ にその成果物の検討を依頼し、ICM 4.6.2 との互換性を確認することを推奨します。

#### カスタム レポート

シスコ プロフェッショナル サービス、サードパーティ ベンダー、または内部担当者にカスタム レポート(Monitor ICM、WebView I、または WebView II)を作成してもらった場合は、ICM 4.6.2 と WebView II のアップグレードによって、それらのカスタム レポートが上書きされること に注意してください。ICM をアップグレードする前に、レポートをバックアップしておく必要が あります。これらのレポートの再入力や作成に関するサポートが必要な場合は、アップグレード を始める前に、カスタム エンジニアリング サービス グループに相談することを推奨します。レ ポートの種類によっては、カスタム エンジニアリング サービス グループが計画を立てるための 時間も必要になります。

#### 非 ICM データベース オブジェクト

非 ICM データベース オブジェクトはすべて、ICM 4.6.2 にアップグレードする際にすべて上書き されます。アップグレードとすべてのテストが完了した後に、このデータを再入力するのは、お 客様の責任です。

#### アプリケーション ゲートウェイ

ICM 4.6.2の通信バージョンは2.0以上である必要があります。これは、お客様の事前計画要件の 一部です。

## <span id="page-9-0"></span>データのバックアップ

Cisco ICM のアップグレードを始める前に、必要なすべてのアプリケーションのバックアップを 取っておきます。事前計画段階の一環として、プロジェクト マネージャはロガー A、ロガー B、 および HDS の SQL データベースをバックアップするようお客様に要請する必要があります。こ れ以外のデータを各ノードのアップグレード前にバックアップする作業は、アップグレード エン ジニアがその職責の一部として行う必要があります。バックアップする必要があるデータには、 特定のディレクトリ、設定、各ノードのレジストリなどがあります。詳細な手順(ノードごと )については、アップグレード エンジニアはバージョン 4.6.x の ICM アップグレード プロセス マニュアルを参照する必要があります。

データベースのバックアップは、ICM ロガー、HDS、AW、あるいは SQL Server で最悪の障害 が発生した場合に備えたプロセスとして定義されています。最悪の障害とは、デバイスの再構築 、またはデータの復元が必要となる場合を意味します。

ICM 製品は、ミッション クリティカルなアプリケーションをサポートするための耐障害性を備え た設計になっています。具体的には、ICM の推奨アーキテクチャには、ICM システムからあらゆ る単一障害点を排除するという目的があります。このアーキテクチャが暗黙的に示しているのは 、同一のデータベースを維持する冗長ロガーの存在です。

バックアップには、次の 4 つのコンポーネントが含まれます。

- データベース全体
- Cisco ICM の設定とスクリプトのデータ
- Microsoft Windows NT レジストリ
- カスタム フォルダ(該当する場合)

ICM データベースのバックアップについては、ICM データベースのバックアップ戦略に関するマ ニュアルを参照してください。

SQL データベースのバックアップに関する詳細は、Microsoft の Web サイトを参照してください 。

### <span id="page-10-0"></span>デフォルト ルートの計画

お客様は、アップグレードの実施日時に先立って、デフォルト ルートの計画を立てておく必要が あります。該当する組織内の関係者、ベンダー(スイッチのベンダーなど)、TAC に通知してお くことにより、アラームに関する懸念を軽減できます。

一方の側の ICM 中央コントローラ(CallRouter/Logger)がシャットダウンされてアップグレード が完了すると、現行バージョンの ICM ソフトウェアを使用しているもう一方の側の ICM 中央コ ントローラ(CallRouter/Logger)がオフラインになり、アップグレードされた側がオンラインに なります。このスイッチオーバーが、アップグレード プロセスで ICM システムがコールをルー ティングしない唯一の期間となります。スイッチオーバーは数分で完了します。この期間にコー ルをルーティングするために、おそらくデフォルトのネットワーク ルーティングを計画すること になります。デフォルトのネットワーク ルーティングを適切に計画しておかなければ、確実に悪 影響が出ます。二重化されたペアの両側が、異なるバージョンの ICM ソフトウェアを使用して同 時に動作することはできません。したがって、最初にアップグレードする ICM 中央コントローラ が完全に停止したことを確認してから、アップグレードされた側の ICM 中央コントローラを起動 してください。この時点でアップグレード済みの AW はオンラインになり、他の AW はすべてダ ウン状態になります。

## <span id="page-10-1"></span>ポスト アップグレードのテスト計画

アップグレードを実施する前に、必ず、アップグレードが機能することを完全にテストするため の計画を立ててください。アップグレードの途中およびアップグレードが完了した直後に、コー ル ルーティング機能、リアルタイム レポートと履歴レポート、設定およびモニタリング ツール などのコンポーネントをテストする必要があります。通常、アップグレードによってシステムに 悪影響が生じることはありませんが、それでもテストを行うことは基本的かつ予防的な作業です 。テスト フェーズを単純にするために、最も一般的に使用されるレポート作成ツールや設定ツー ルを対象としたテスト計画を策定することを推奨します。

CTI のスクリーン ポップや他の CTI 機能を対象としたテスト計画も立てる必要があります。社内 (非 Cisco 製の)CTI クライアント アプリケーションを使用しているサイトでは、コーディング の変更によって、特定のイベントに対するソフトウェアの表示や反応に影響が出る場合がありま す。デスクトップ用の標準CTIツールキットを使用している場合は、Cisco ICM 4.6.2と互換性の ある最新バージョンにシステムをアップグレードすることをお勧めします。Ciscoアカウント担当 者に連絡するか、[icmupgrades@cisco.com](mailto:icmupgrades@cisco.com)でCisco ICM Engagement Managerに電子メールを送 信してください。

アップグレードは通常、オフピークの時間帯に行われます。アップグレードが最もよく行われる のは、午前 0 時から朝の 7 時までの間で、週末に行われることも一般的です。ほとんどの場合、 アップグレードは一晩では終わりません。また、アップグレードのための時間枠が複数必要にな ることもあります。最初のメンテナンス時間枠は、ICM 中央コントローラと重要な AW を最初に アップグレードさせることを目的に設けます。その後、残りの重要性の低い AW および PG のア ップグレードを必要に応じてスケジュールします。このドキュメントで説明するように、アップ グレード済みのマシンとアップグレード前のマシンの間でのフェールオーバー時の影響が最小限 になるアップグレードの時間枠を特定する必要があります。

## <span id="page-11-0"></span>タイムフレームおよび時系列のプラニング

## <span id="page-11-1"></span>タイムフレームの考慮事項

アップグレードの計画を立てる際に考慮する必要のある領域は、次のとおりです。

- 二重化する中央コントローラのフル バージョン(ルータとロガー)は、2 つとも同じソフト ウェア リリースでなければなりません。A 側と B 側のバージョンが異なる間は、中央コント ローラを起動してはなりません。アップグレード中のサービス中断を最小限に抑えるために 推奨されるイベントの順序については、「[Cisco ICM アップグレードのタイムフレーム」と](#page-12-0) [「](#page-12-0)[サードパーティ製ソフトウェアの要件」の表を参照してください。](#page-6-1)
- 二重化する PG は同じリリースでなければなりません。A 側と B 側のバージョンが異なる間 は、PG を起動してはなりません。アップグレード中のサービス中断を最小限に抑えるため に推奨されるイベントの順序については、「[Cisco ICM アップグレードのタイムフレーム」](#page-12-0) [の表を参照してください。](#page-12-0)
- AW と HDS を動作させるには、中央コントローラと同じリビジョンにアップグレードする必 要があります。計画を立てる際の参考として、これらのサーバは、中央コントローラと同じ メンテナンス時間枠でアップグレードしてください。サーバのバージョンがルータとロガー より古いバージョンの場合、サーバは動作しません。
- PG には下位互換性があります。中央コントローラよりバージョンが 1 つ遅れていても、PG は引き続き動作します。これは、サービスを中断させることなく PG のアップグレードを終 了するのに十分な時間の余裕を持たせるための設計です。すべての ICM ノードを同一の ICM リリースにすることを強く推奨します。また、リリースを統一させるまでの時間は、可能な 限り短くする必要があります。
- AW と PG のイベントの順序は、これらのマシンの優先順位とテストに基づいて計画してく ださい。これは特に、これらのノードのメンテナンス時間枠が複数にわたっている場合に必 要なことです。
- 一般的なカスタマー メンテナンス時間枠は 8 ~ 10 時間です。これはつまり、平均的な規模 またはそれを上回る規模のインストールの場合、数回のメンテナンス時間枠にわたってアッ プグレード作業を行わなければならないことを意味します。アップグレードのメンテナンス 時間枠をスケジュールする際は、次の表に一覧するタイムフレームに留意してください。

## <span id="page-12-0"></span>Cisco ICM アップグレードのタイムフレーム (ノードごとの推定値)

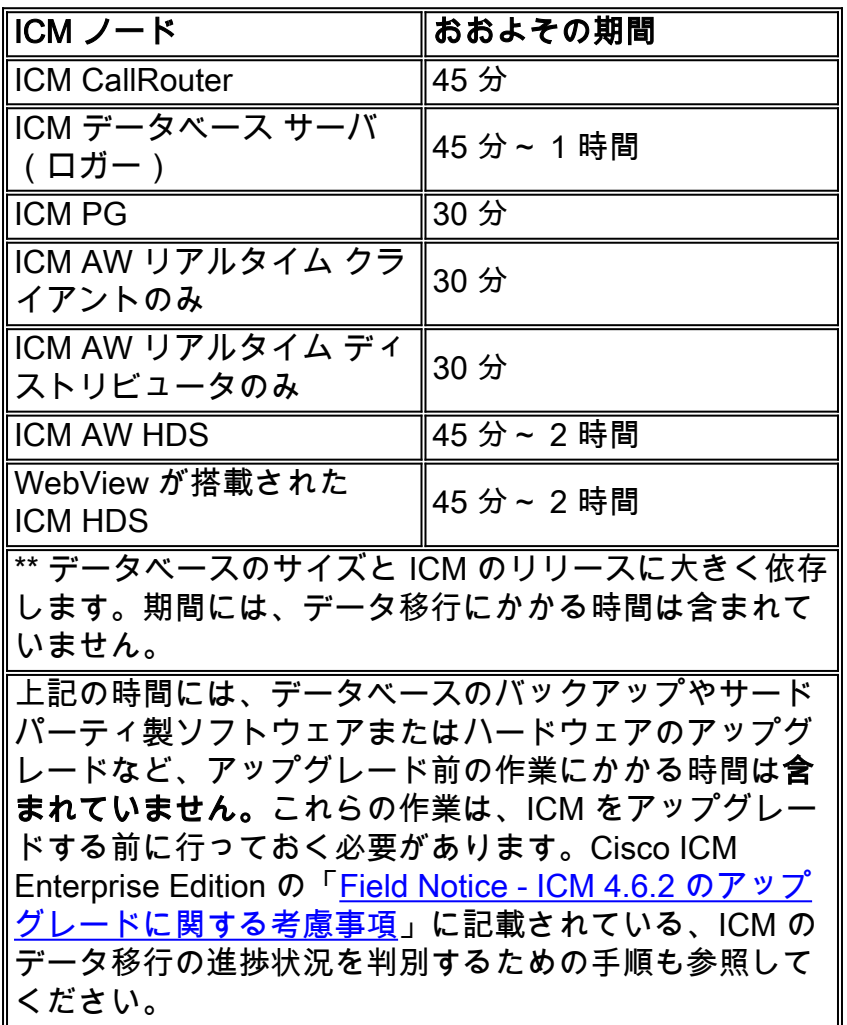

## <span id="page-12-1"></span>Cisco ICM のスケジュールおよびイベントの順序

次の表に、初期メンテナンス時間枠での一般的なイベントの順序を記載します。

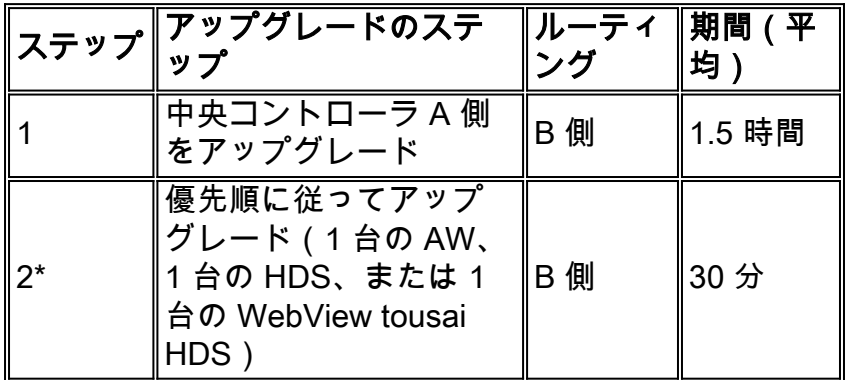

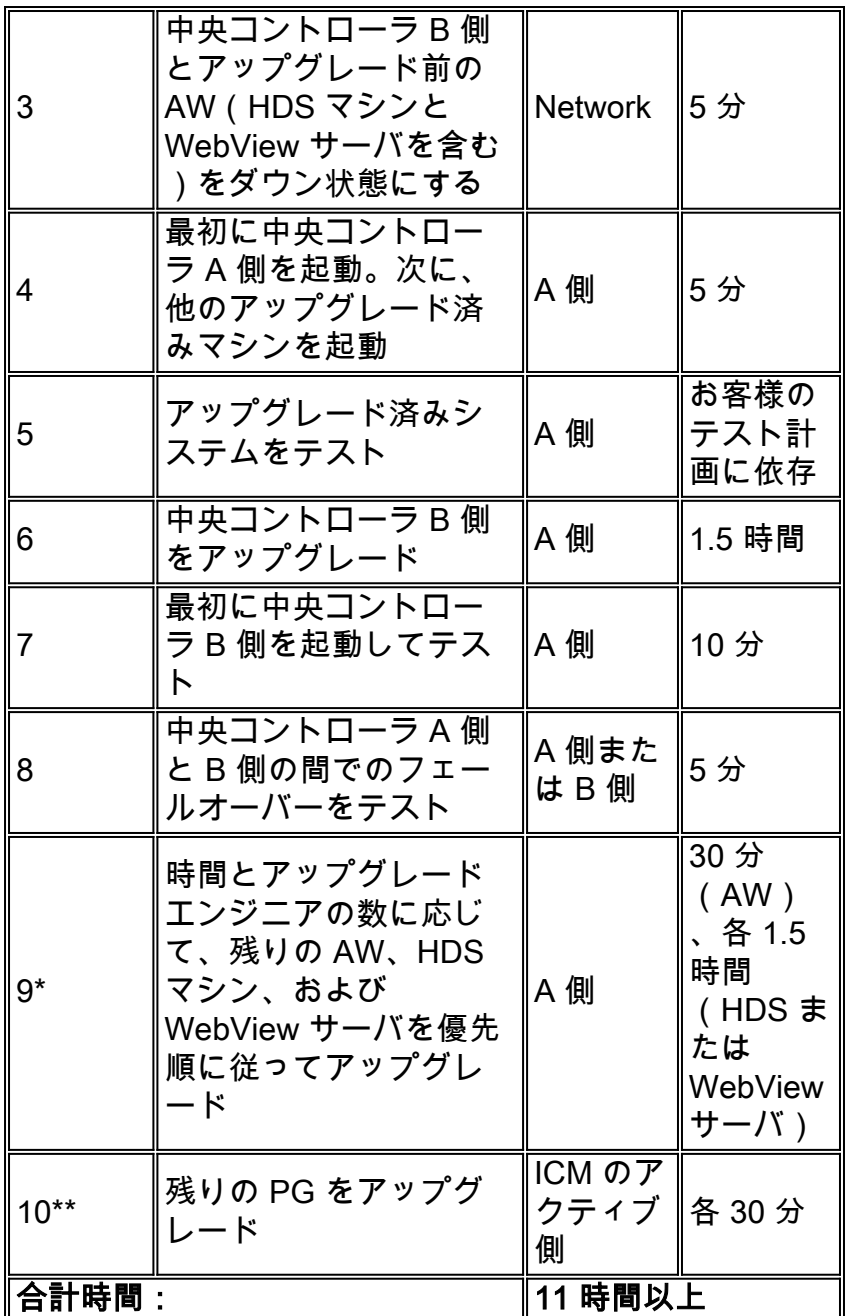

注:この時間には、データベースのバックアップ、サードパーティ製ソフトウェア、ハードウェ アのアップグレードなど、アップグレード前のタスクを実行するために必要な時間は含まれませ ん。これらの作業は、ICM をアップグレードする前に行っておく必要があります。

通常は、最初のアップグレード時間枠でアップグレードのステップ 1 からステップ 9 までを実施 するように計画します。この最初の時間枠は、一般にプロジェクトで最も重要なものです。残り の AW および PG は、必要に応じてステップ 10 でアップグレードできます。AW は、中央コン トローラと同じバージョンになるまで動作しないことに注意してください。複数のメンテナンス 時間枠にまたがってアップグレードを調整する必要がある場合は、最優先される AW を特定して 最初にアップグレードする必要があります。PG(A 側および B 側)は、中央コントローラより 完全に 2 つ分古いリビジョンでも動作するため、大多数の PG は必要に応じて 2 番目のメンテナ ンス時間枠でも処理できます。

Cisco ICM Enterprise Edition の「Field Notice - ICM 4.6.2 のアップグレードに関する考慮事項」 に記載されている、ICM のデータ移行の進捗状況を判別するための手順も参照してください。

## <span id="page-13-0"></span>Cisco ICM ソフトウェアの注文

Cisco ICM ソフトウェアを注文する際は、有効な CCO ログインと、有効かつアクティブなメン テナンス契約番号を所持している必要があります。ソフトウェアの CD は次のリンクから発注で きます。

#### [ベース ICM ソフトウェア](http://www.cisco.com/cisco/software/type.html?mdfid=268439689)

シスコでは、注文する ICM リリースごとに 2 つのセットをリクエストすることを推奨しています 。メディアに障害が発生した場合は、2 つ目のメディアを使用できるためです。配送には、最短 でも 4 営業日かかることをご了承ください。最新のすべてのホットフィックスを確実に入手でき るように、ソフトウェアの発注は、アップグレードの実施予定日時より 2 週間以上先行して行わ ないようにしてください。ソフトウェアが届いたら、パッケージを開封して、すべての CD が含 まれていることを確認します。サードパーティ製ソフトウェアである WebView は、ICM ソフト ウェアとは別の CD に収録されています。

## <span id="page-14-0"></span>Cisco ICM ソフトウェア アップグレード:ノードごとの準備

このドキュメントではアップグレードに備えて準備するための手順(ソフトウェア、ハードウェ ア、SQL のバックアップなど)について概説していますが、ICM のアップグレードを行う担当者 は、アップグレードが失敗したときに備えて、各ノードで予防措置をとっておく必要があります 。これらのステップは、バージョン 4.6.x の ICM アップグレード プロセス マニュアルに詳しく 記載されています。このマニュアルは、登録された CCO ログイン アカウントを所持していれば 入手できます。

エンジニアがこれらの追加の予防措置をとることは必要不可欠です。アップグレードが失敗した 場合は、アップグレードを取り消して、任意の時点での状態に戻さなければならないからです。 バックアップを正しく行うために必要な準備を行う必要があります。たとえば、このドキュメン トでは、ノードのアップグレードを開始する前に、各ノードで次の項目を保存する方法について 説明しています。

- 全ノードの Geotel レジストリ キーを保存します。
- 全ノードの icr\bin フォルダを保存します。
- 「route print」のコピーを作成して保存します。
- 「ipconfig /all」のコピーを作成して保存します。
- 「netstat -a -n」のコピーを作成して保存します。

## <span id="page-14-1"></span>Cisco ICM Upgrade Success Program

Cisco ICM のアップグレードを自分で計画および実行する代わりに、シスコのプロジェクト マネ ージャとエンジニアのチームがアップグレードをお手伝いできます。Cisco ICM Upgrade Success Program では、お客様にいくつかのパッケージを提案し、そこからニーズに合うものを 選択できるようにします。

Cisco ICM Upgrade Success Program の詳細については、担当の Cisco アカウント チームに直接 お問い合せになるか、エンゲージメント マネージャ[\(icmupgrades@cisco.com\)](mailto:icmupgrades@cisco.com)にメールを送信 してください。お客様のサイトへのプログラムのオファリングについて検討させていただきます  $\sim$ 

これはプロフェッショナル サービス オファリングであり、有償の作業明細書を通して実行されま す。価格は、システムのサイズやプロジェクトの規模などの他、いくつかの要素に基づいて決ま ります。このプログラムには次のような利点があります。

- お客様のサイト固有のニーズを満たす、複数のプログラム オファリング
- 個別サポート
- アップグレードの実績
- 専用のリソース
- · ハードウェアおよびサードパーティ製ソフトウェアに関するサイトの評価
- 詳細なアップグレード計画
- 管理されたスケジュール

シスコ認定パートナーから ICM システム/メンテナンス契約を購入された場合は、アップグレー ド計画のサポートについてはそちらに直接お問い合せください。

## <span id="page-15-0"></span>関連情報

- [ICM データベースまたは Microsoft SQL 6.5 のバックアップ](http://www.cisco.com/en/US/products/sw/custcosw/ps1973/products_tech_note09186a0080094ad3.shtml?referring_site=bodynav)
- [Field Notices](http://www.cisco.com/en/US/support/tsd_products_field_notice_summary.html?referring_site=bodynav)
- [テクニカルサポート Cisco Systems](http://www.cisco.com/cisco/web/support/index.html?referring_site=bodynav)